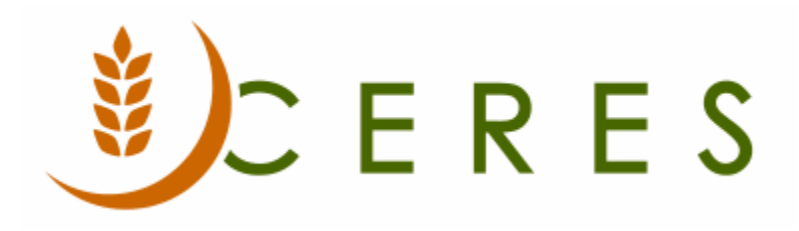

## Items on Hand by Date Report

#### **Purpose of this document**

This document explains how to use the Items on Hand by Date Report to display the quantity and total weight on hand as of the date specified.

*Ceres Object release 5.00.00 is required for the functionality described in this document.* 

# **Table of Contents**

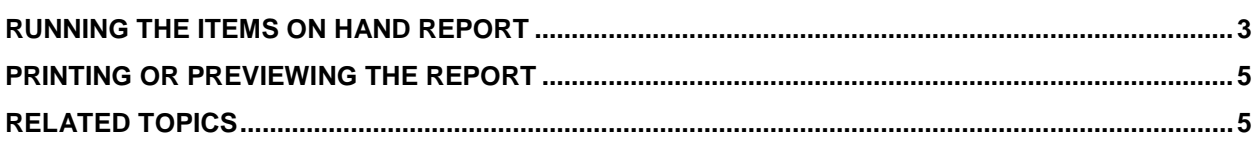

#### <span id="page-2-0"></span>**Running the Items on Hand Report**

1. The Items On hand by Date Report can be accessed from Departments  $\rightarrow$  Warehouse  $\rightarrow$  Inventory  $\rightarrow$  Reports & Analysis  $\rightarrow$  Items On Hand by Date.

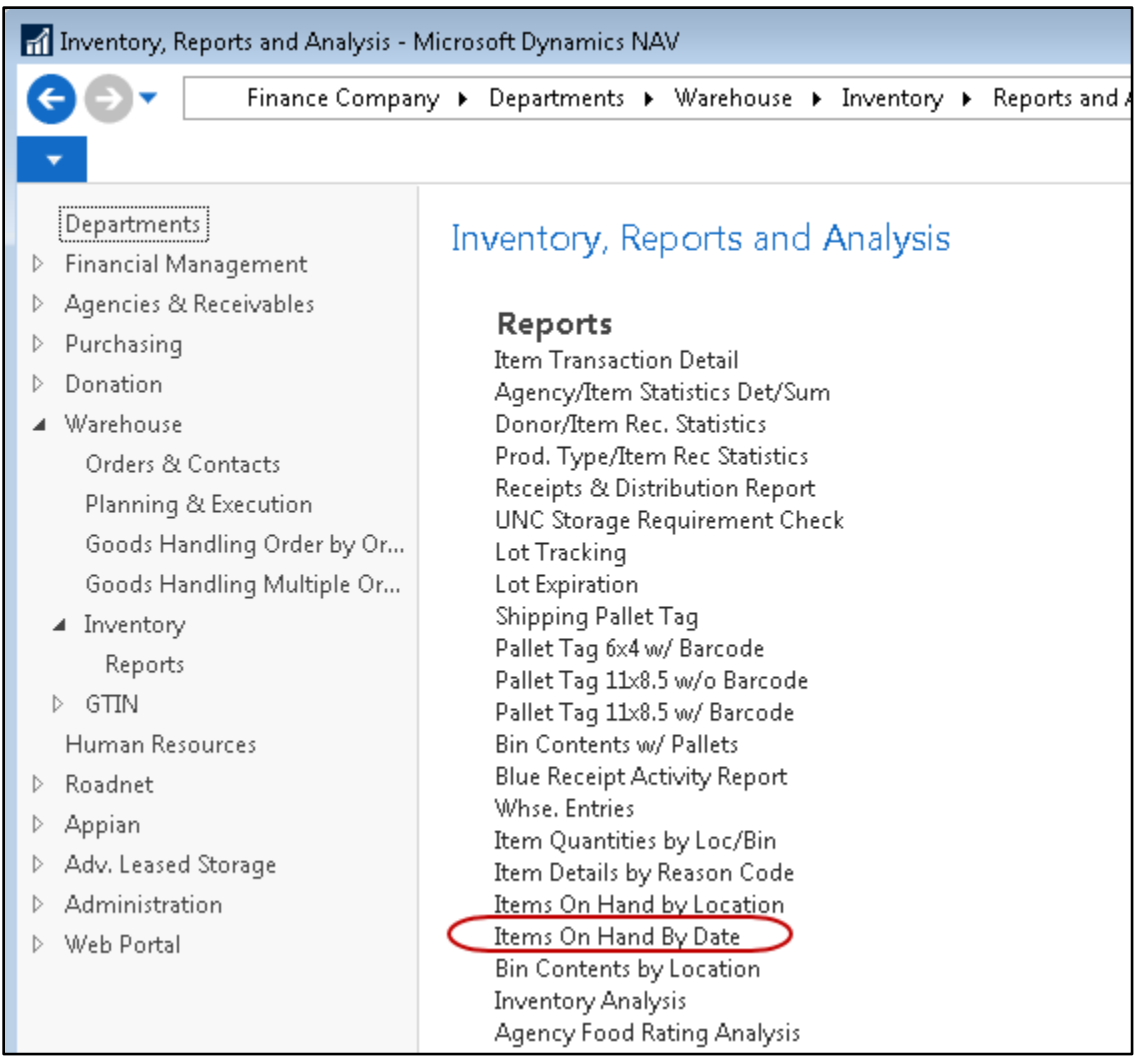

2. The Items On Hand by Date request Page will be displayed where users can set filter criteria based on how they want to run the report. A description of the fields follows:

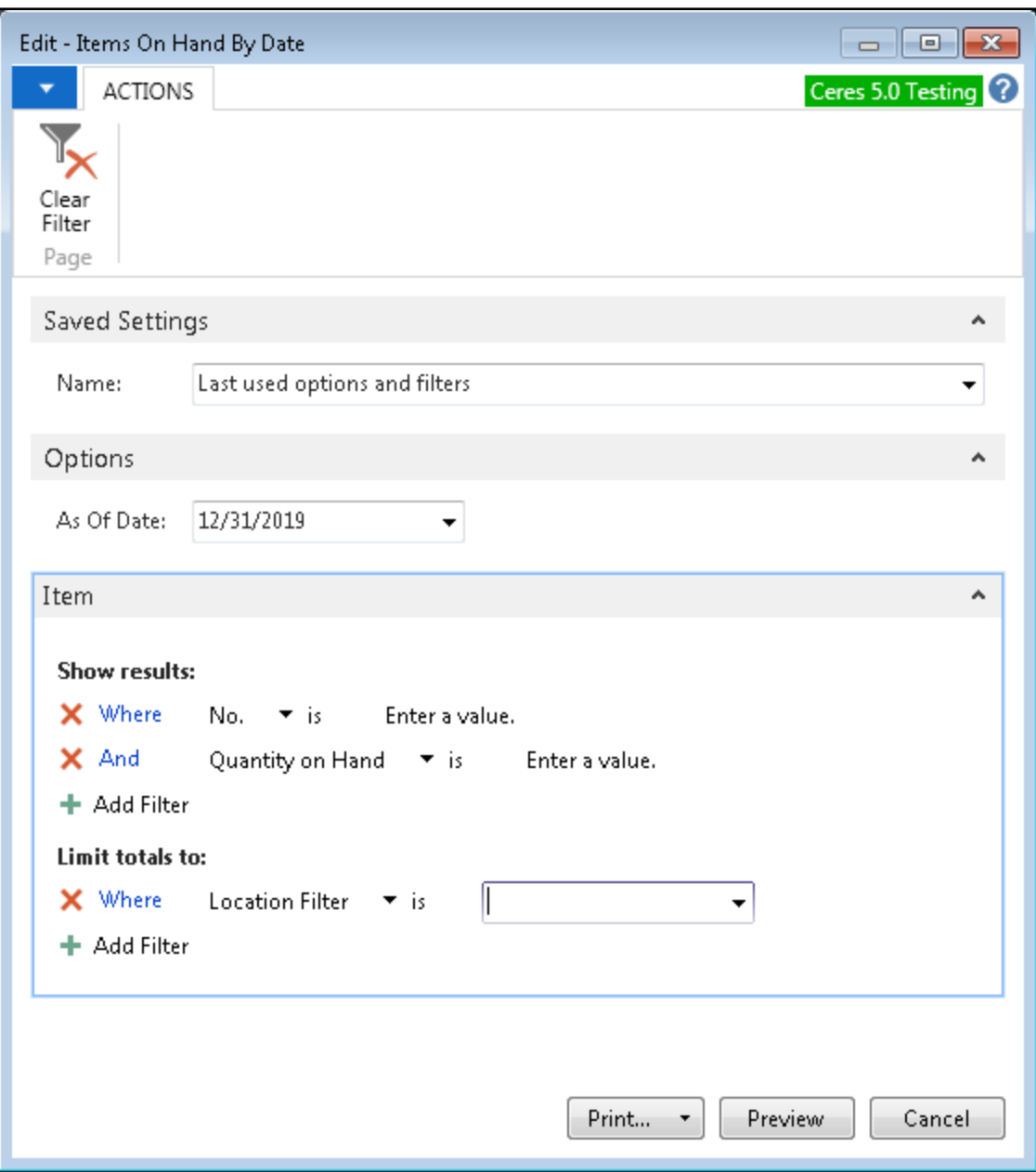

**As of Date:** Enter the date you want to run the report as of. Based on this filter, the report will show the As of Date on the report and all quantities and weights will reflect the status of the inventory on that date.

**Show Results Section:** The report is based on the Item so any standard filtering field may be selected to refine the items that you would like to include in the evaluation of the report. Standard filter fields are:

- 1. No.
- 2. Quantity on Hand

**Limit Totals To Section:** Filters can be added to this section to specify limiting criteria for items. Set a Location Filter to limit the report for a specific location.

### <span id="page-4-0"></span>**Printing or Previewing the Report**

1. The report can be printed or previewed by clicking on the Print or Preview button.

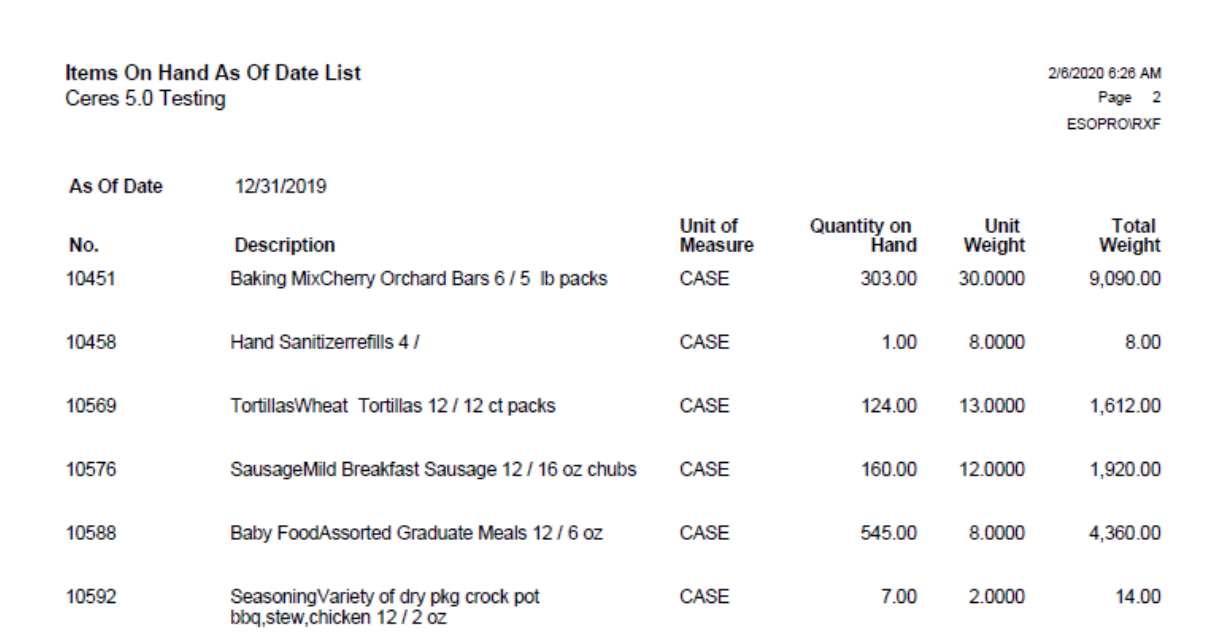

#### <span id="page-4-1"></span>**Related Topics**

1. Item Overview